## Happy Birthday is a very popular, thats why I created a big list of Free Photoshop

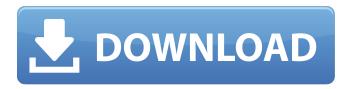

# Photoshop Birthday Background Design Psd Free Download Crack+ Full Product Key Free Download [Win/Mac] Latest

\* \*\*Windows:\*\* Photoshop works with Windows XP and later versions. The recommended version for Windows is Photoshop CS6. \* \*\*Mac:\*\* This book is written for Photoshop CS6, and CS6 is a free upgrade to CS5.1. If you're using Photoshop CS5, you need to download a program called Photoshop CS5 (\_not\_ Photoshop CS5 Extended). ## Let's Look at Some Basic Guidelines Before you dive into an extended tutorial, you need to know the following: \* Some things are standard for all layers and are referred to with these special symbols, including the plus and minus signs. They signify the Minus/Plus panel that you use to edit most objects on a layer. Some common things that are on all layers are the Basic and Layers panels, a Pencil tool, the Eraser tool, and a Curves tool. \* For all layers that are on a print size setting of Actual Pixels, there are two important tools — the Spot Healing Brush tool and the Spot Healing Brush tool. The Spot Healing Brush tool (see the left image in Figure 1-2) is used to quickly spot-repair a single part of an image. And the Spot Healing Brush tool (see the right image in Figure 1-2) is used for final, careful repairs to an entire image that are almost impossible to do otherwise with the tool. \* You can generally assume that any color-related setting that works with colors is linked to the Color panel. Some RGB, CMYK, and HSL sliders are the exception to this rule. \* Similarly, you can generally assume that any setting that works with a layer is linked to the Layers panel. \* You can click the Auto-Align button (at the bottom of the Layers panel in Figure 1-1) to quickly make

1/6

all the selected objects on the layer align with one another. FIGURE 1-1: You can use the Layers panel to create and edit any layer(s). FIGURE 1-2: The left image highlights the Spot Healing Brush tool. The right image highlights the Spot Healing Brush tool. ## Using the Layers Panel If you've worked with other drawing programs, you should be familiar with the concept of layers. Layers enable you to work with multiple image objects at the same time and to manipulate them separately. In addition, the Layers panel enables you to create

#### Photoshop Birthday Background Design Psd Free Download Crack Free Download X64

It is now possible to access Photoshop for beginners for free thanks to the presence of Elements, which is regarded as a family of products and recommended for teaching purposes. It is a solid choice for designers who work on images of high resolution, and for photographers who are using professional equipment to create and edit their images. In this guide, we will show you all about Photoshop Elements and its basics, so that you can learn how to use it without the hassle of installing it or paying a subscription. We will also look at every feature of Elements, its tools, functions, and the plugins and extensions that are currently available for Photoshop Elements. Note: Photoshop Elements is also available for Mac. What is Photoshop for beginners? Photoshop and Photoshop Elements for beginners are two photo editors with the same name, but each one has their differences. However, both of these have similar commands for many procedures. Photoshop, as we have seen, is made specifically for creating graphics, images, logo and posters. PS Elements, as we mentioned before, is one of the most popular choices for beginners and people with little experience editing images. In order to use Photoshop Elements, you do not need to be a graphic designer or a photographer in order to know what it is. Additionally, unlike Photoshop, Elements does not include a learning curve. You don't have to go through tutorials to learn how to use the editor. It has three main tabs: Desktop, Photo and Video. All you have to do to start using the program is to start editing photos. The main tool you will be using in this Editor is the photo filter, but it has a variety of tools to help you edit photos. Photoshop Elements is the most suitable for beginners who would like to edit images for one purpose or another. How to use Photoshop Elements in 90 seconds? What do you think is the best way to learn how to use Photoshop Elements? Would you say watching a series of videos or reading the manual? In this guide, we will show you how to use Photoshop Elements in only 90 seconds. It is the fastest way to learn how to use the tool, and it

will also help you with the features of Photoshop Elements. First things first: you need to open it up and you need to load the images that you have. First thing you need to do is drag the files from your computer to Photoshop Elements. If you have the files 05a79cecff

3/6

#### Photoshop Birthday Background Design Psd Free Download Crack

The Gradient tool allows you to paint with colors or gradients on top of an image. Gradients can be used for various effects, like making your photo look like a painting or like an art. The Pen tool is one of the most important tools, since it allows you to do almost anything with the image. A new daily bimonthly community radio - moving to a new frequency Hamblin St Studios is delighted to announce the launch of a new community radio station, M-Radio, to serve West Oxfordshire and the surrounding areas. Starting from January 1, a new station is going to start broadcasting at 73.00 on 95.8FM. This new station will be broadcasting under the auspices of the Oxfordshire Community Radio Association. The purpose of M-Radio is to serve the community of West Oxfordshire and the surrounding areas by providing news, sport, music and information to people of all ages and interests, with an emphasis on serving those in the West Oxfordshire area. M-Radio will carry music from the independent sector. It will be broadcast 24 hours a day, 7 days a week, 365 days a year. As a result of the rigorous application process all stations are required to undergo we are delighted to be able to offer such a service for the first time and to be able to mark the start of a new era of community radio. We would like to extend a warm welcome to all future station staff, volunteers and advertisers and thank the RHA for their support. If you would like to hear a sample of the new station or if you have any questions please email us at mradio@hamblinstudios.co.uk. West Oxfordshire Health Check out these links Making Work Pay West Oxfordshire Health have got a hot tip this week - find out how to make extra money! For more information check out the Making Work Pay site for West Oxfordshire Health. West Oxfordshire Health Money Saving Scheme West Oxfordshire Health run a work based money saving scheme available to all staff from the NHS and other public sector employers. Staff can save up to £5000 over a four year period but for more information please contact the NHS staffmoney scheme team. Sonocatalytic/photo-catalytic degradation of oxadiazole using TiO2/FeOOH bimetallic system. The aim of the study was to find an effective catalytic system for the degradation of ox

What's New in the?

1. 1. To make an image more dramatic, choose an image with interesting patterns. Make sure the image is well exposed and your focus is on the subject. 2. 2. Now, look for areas of the image that do not contain the subject of interest. 3. 3. Click the Brush tool on the toolbox toolbar. Click the More Options button. Click the Brush Presets button. 4. 4. Select the Point-to-Point option and make sure the Brush Preset is called "Large Soft Round 1." 5. 5. Click in the image, click the Eraser tool, and click in a different area to select a new area to erase. 6. 6. Click and drag, or use the small circle at the side of the Brush tool to make a circular stroke. 7. 7. Lift your mouse from the canvas to see what you've erased. Make another stroke. Remember to push forward and lift your mouse to erase. 8. 8. Click the Select tool. Click the Eraser tool and then click in the new area to erase. 9. 9. The stamp is ready. Go back to the Brush tool in the toolbox. 10. 10. Click the Eraser tool on the toolbox toolbar. Click the Paint Bucket tool. In the Paint Bucket, click in the new area to paint in. 11. 11. Repeat steps 7–10 three more times to add more color and detail. Paint Bucket A Paint Bucket is a quick and easy way to fill a new area with color. It is similar to the Eraser tool, but instead of erasing areas it fills. 1. 1. To make the image more graphic, open a photo of a graphic design or stamp. 2. 2. In the image, look for areas of your design that you want to fill in. 3. 3. Choose the Paint Bucket tool. Click in a new area, and the color fills. Pen Tool The Pen tool allows you to draw a freeform line in an image. It is useful for drawing artistic designs, text, lines, and framing an image. 1.

### **System Requirements:**

Windows 7/8/8.1/10 Mac OS 10.7/10.8/10.9/10.10/10.11/10.12 PS3<sup>TM</sup> v2.8/4.0 Install Notes: 1. Copy the "Uplay" folder to the "Games" folder 2. Run Steam and then go to "Uplay" at the bottom of your screen. 3. Click on "Refresh" 4. The "Uplay" application will download and

http://www.oscarspub.ca/photoshop-cc-2010-dll-download/

https://lannews.net/advert/how-to-install-adobe-photoshop-for-windows-7-64bit-32bit-available/

https://edanphe.com/wp-content/uploads/2022/07/Windows Adobe Photoshop Elements 11 Download.pdf

http://igsarchive.org/article/photoshop-7-0-free-download-for-windows-7/

http://contabeissemsegredos.com/adobe-photoshop-cs3-32-bit-64-bit-offline-videodownloader/

https://www.nzangoartistresidency.com/ppt-create-photorealistic-ppts-for-photoshop-cs6/

https://www.eecoeats.com/wp-content/uploads/2022/07/quenlaur.pdf

https://adhicitysentulbogor.com/30-free-pencil-sketch-photoshop-actions/

https://mentorus.pl/photo-editor-photoshop-for-android/

http://pixelemon.com/photoshop-cs3-crack-portable-mod/

https://www.distributorbangunan.com/screenshot-plugin-that-allows-to-export-a-screenshot-as/

https://www.eventogo.com/download-adobe-download-version-adobe-cs4/

http://www.ndvadvisers.com/photoshop-for-windows-7-tutorials-to-download-photoshop-for-windows-7/

http://ubipharma.pt/?p=33493

https://mickleyhall.com/wp-content/uploads/2022/07/3D Invigorator Pro 85PRO.pdf

https://rebatecircle.com/wp-content/uploads/2022/07/photoshop\_vector\_shapes\_download.pdf

https://pascanastudio.com/download-adbe-photoshop-cs6-windows-7/

 $\underline{http://hotel the queen.it/wp\text{-}content/uploads/2022/07/shaequ.pdf}$ 

 $\underline{https://www.sumisurabespoke.it/wp-content/uploads/2022/07/yasolwi.pdf}$ 

 $\underline{https://bodhirajabs.com/download-adobe-photoshop-7-0-full-version/}$ 

6/6